# 名前埋め込み機能

メール本文内に**%NAME%**と入力するだけで、読者の名前に変 換してメールを配信することができます。

また、会社名を入れたり読者の**ID**などに変換して配信することも 可能です。

◆名前埋め込み方法

## ①基本データ編集をクリックし「2.基本 設定」ボタンを押します。

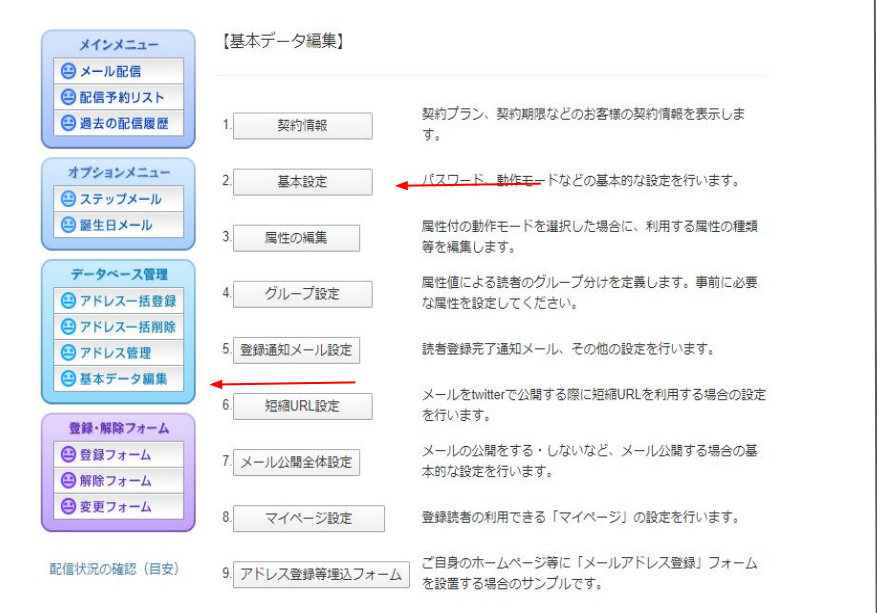

# ②名前埋め込み機能を「ON」にし「変 更する」ボタンを押します。

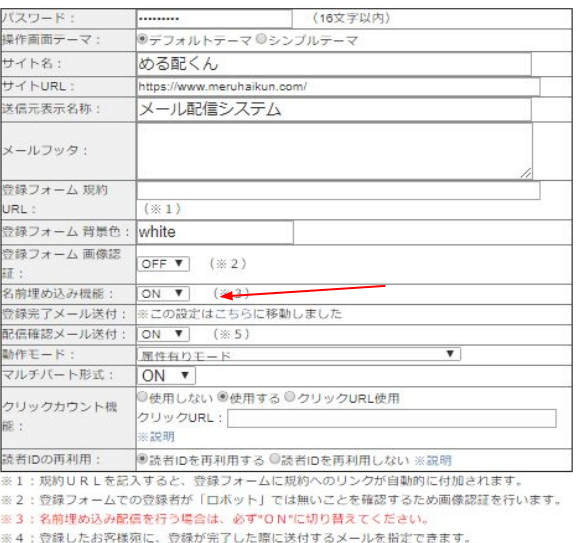

※5:登録されている担当者email宛に、配信の開始と終了をお知らせするメールが送付されます。

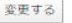

◆名前埋め込み方法

# ③「メール配信」ボタンを押し、配信対象 者を選択して、「通常メール作成」へをク リックします。

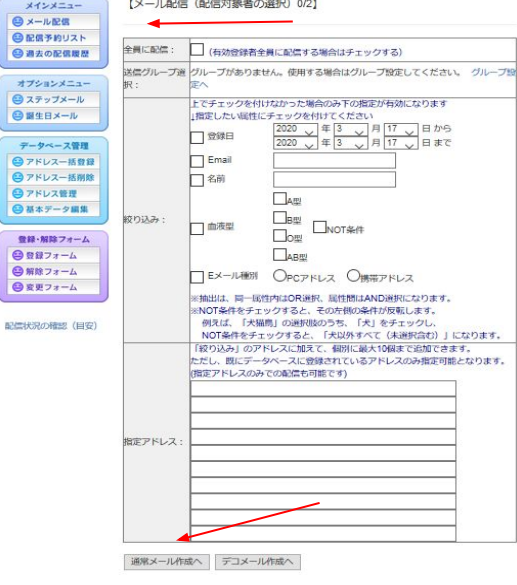

# ④画面下の「※埋込み可能な属性の一 覧はこちらです。」をクリックします。

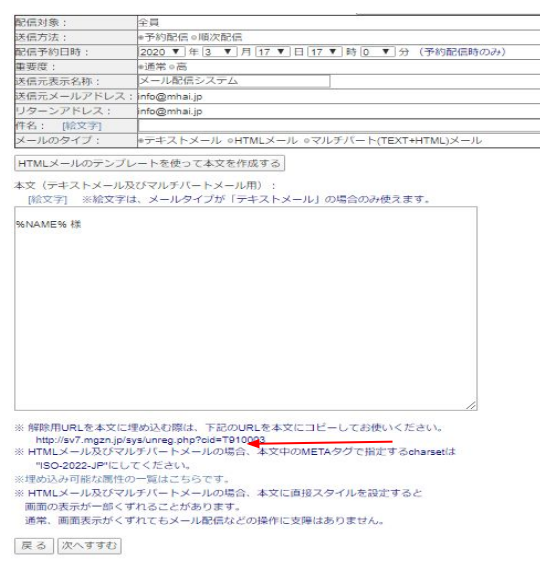

◆名前埋め込み方法

### ⑤下記の通り、埋め込み可能な属性の一 覧が表示されます。

■埋め込み可能屋性一覧

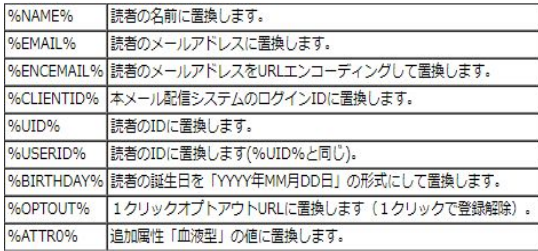

※メールタイトル、メール本文のいずれにも使用できます。 ※いずれも、本文中に「%00%」と記述することにより、 メール送信時に該当する値に置換されます。

#### ■特殊な埋め込み可能屋性

#### %PASSWORD%

「マイページ」機能を利用する際に、読者登録と同時にパスワードを通知することができます。 登録完了メールの本文にのみ記述することができます。セキュリティ上の理由から、その他の場 所には記述できません。

### ※名前以外にもメールアドレスなどに変換 可能です。

# ⑥ %NAME% をメール本文に記入し メールを完成させ「次へすすむ」ボタンを 押します。

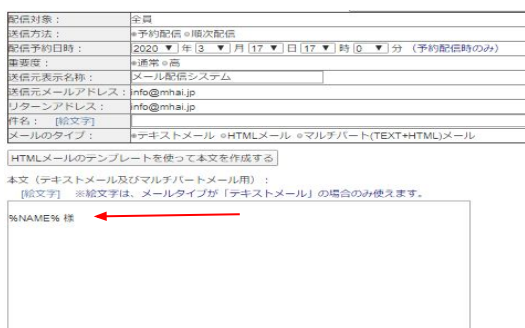

解除用URLを本文に埋め込む際は、下記のURLを本文にコピーしてお使いください。 http://sv7.mgzn.jp/sys/unreg.php?cid=T910003 HTMLメール及びマルチパートメールの場合、本文中のMETAタグで指定するcharsetは ISO-2022-JPサービスください。 埋め込み可能な属性の一覧はこちらです。 HTMLメール及びマルチパートメールの場合、本文に直接スタイルを設定すると 画面の表示が一部くずれることがあります。 通常、画面表示がくずれてもメール配信などの操作に支障はありません。 戻る 次へすすむ

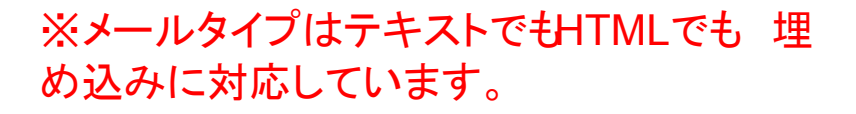

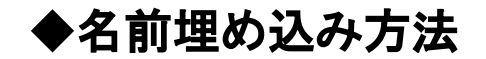

# ⑦「実行する!!」ボタンを押します。 ※テスト配信では名前は変換されません。

テスト送信先メールアドレス :

テスト送信

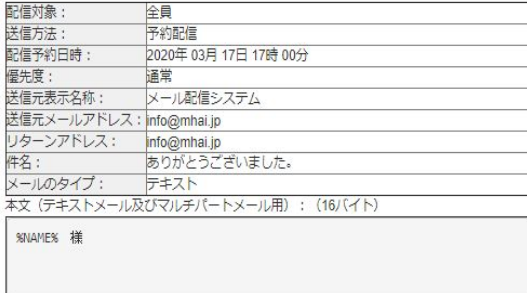

本文 (htmlメール及びマルチパートメール用): (0バイト)

#### ■クリックカウント対象URL設定■

有効URL XE

※上記設定に関わらず、テスト送信時はクリックカウント機能は無効です

実行する!!

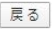

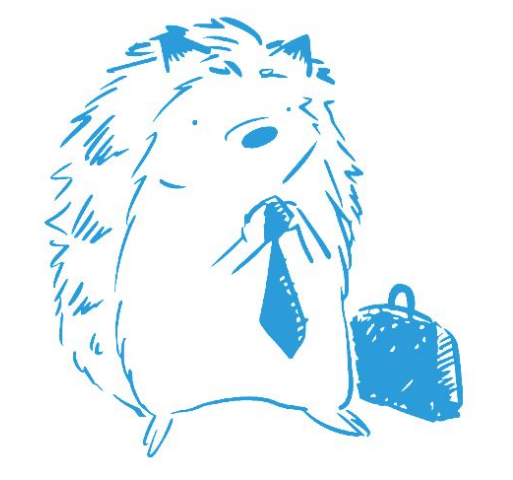

◆会社名を埋め込む場合

### ①基本データ編集をクリックし、「3.属性の 編集 ボタンを押します。

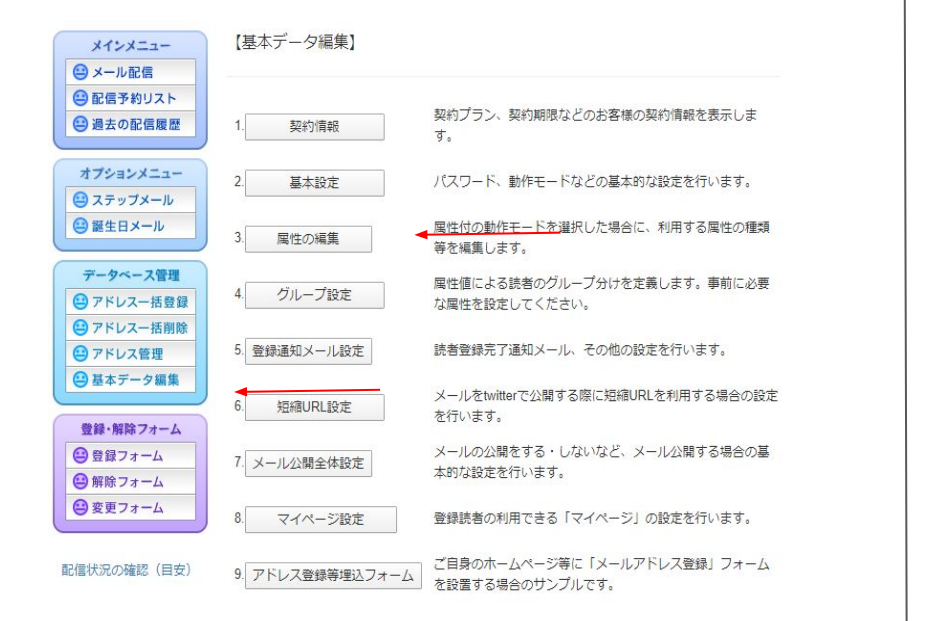

### ②「追加属性一覧・編集」ボタンを押し「新 規作成する」をクリックします。

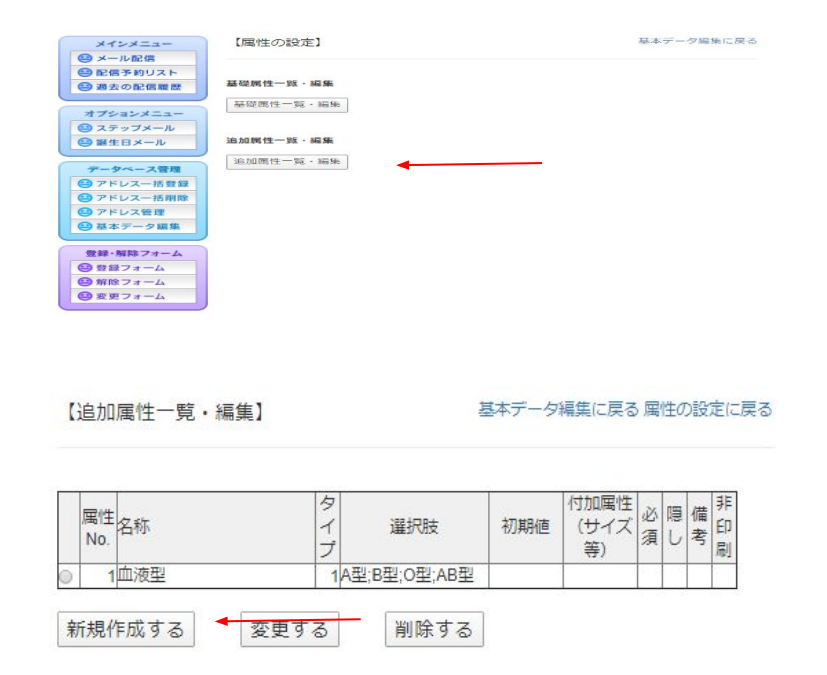

◆会社名を埋め込む場合

決定

### ③名称に「会社名」、タイプを「4.テキスト ボックス」にし、決定ボタンを押します。

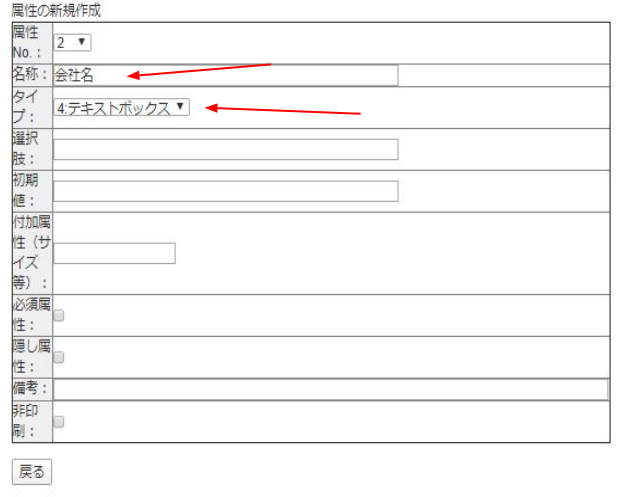

④登録フォームをクリックすると先程追加 した「会社名」が反映されいています。※ 属性作成後、読者のアドレスを登録します。 [アド](https://drive.google.com/file/d/1flC-P-SPJfu7GeZC-kN5SGF5NHHMS3Us/view?usp=sharing) [レス一括登録](https://drive.google.com/file/d/1flC-P-SPJfu7GeZC-kN5SGF5NHHMS3Us/view?usp=sharing)

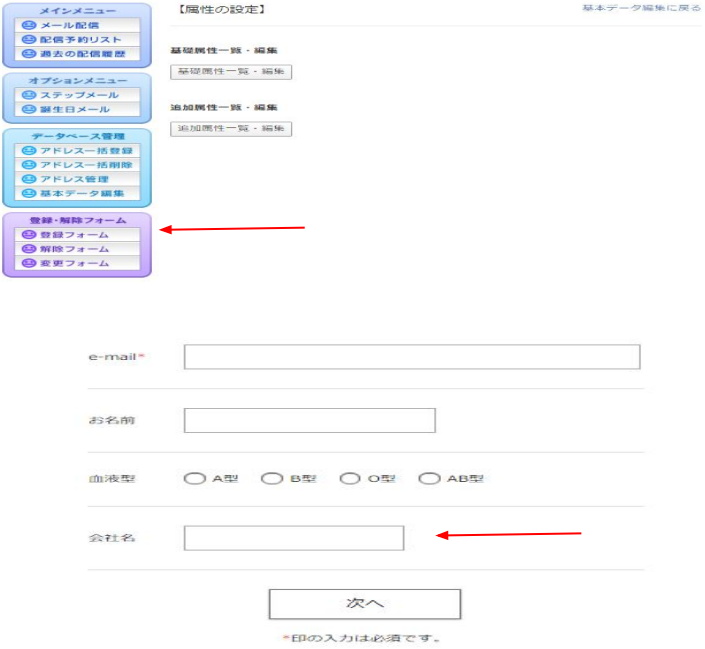

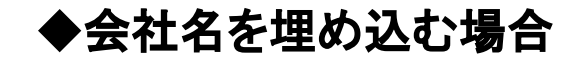

⑤「メール配信」ボタンを押し、配信 対象者 を選択して、「通常メール作 成」へをクリッ クします。

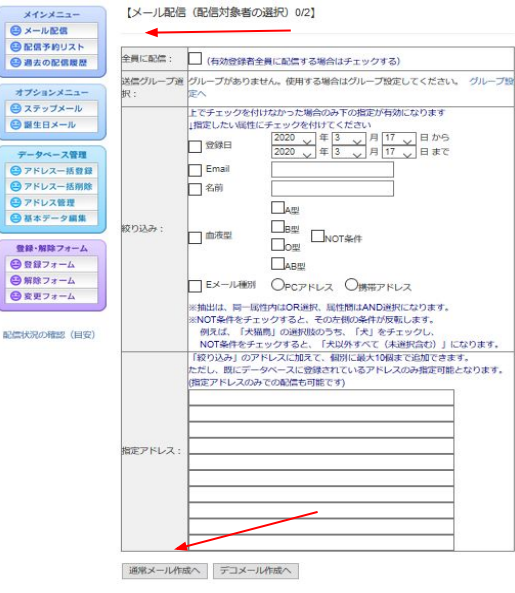

### ⑥画面下の「※埋込み可能な属性の一覧 はこちらです。」をクリックします。

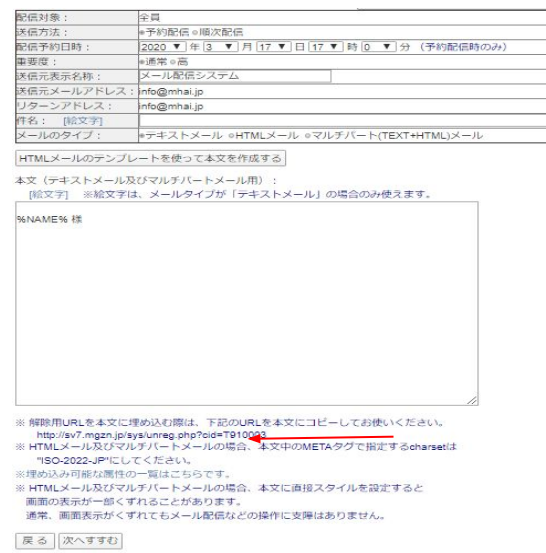

◆会社名を埋め込む場合

#### ⑦下記の通り、埋め込み可能な属性の一覧 が表示されます。

#### ■埋め込み可能屋性一覧

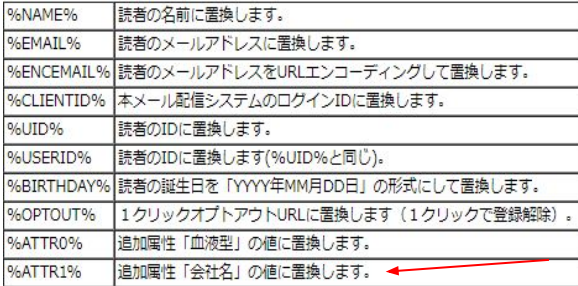

※メールタイトル、メール本文のいずれにも使用できます。 ※いずれも、本文中に「%00%」と記述することにより、 メール送信時に該当する値に署換されます。

#### ■特殊な埋め込み可能屋性

%PASSWORD%

「マイページ」機能を利用する際に、読者登録と同時にパスワードを通知することができま す。登録完了メールの本文にのみ記述することができます。ヤキュリティ上の理由から、その 他の場所には記述できません。

### ⑧「会社名」に変換されるコードを本文に入 力し、メールを完成させ「次へすすむ」ボタ ンを押します。

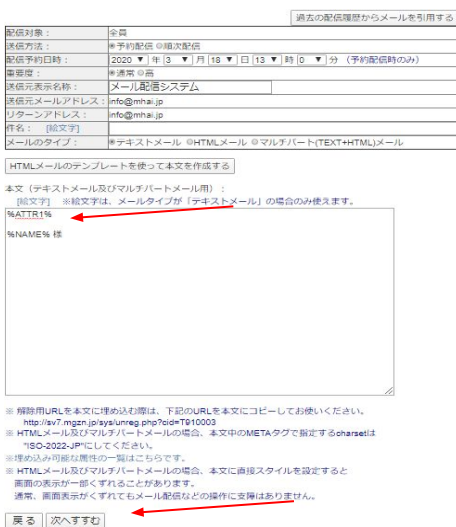

#### ※メールタイプはテキストでもHTMLでも 埋 め込みに対応しています。

◆会社名を埋め込む場合

# ⑦「実行する!!」ボタンを押します。

#### ※テスト配信では変換されません。

テスト送信先メールアドレス :

テスト送信

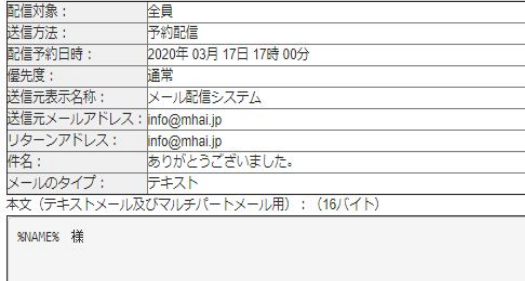

本文 (htmlメール及びマルチパートメール用): (0バイト)

#### ■クリックカウント対象URL設定■

有効URL XE

※上記設定に関わらず、テスト送信時はクリックカウント機能は無効です

実行する!!

戻る

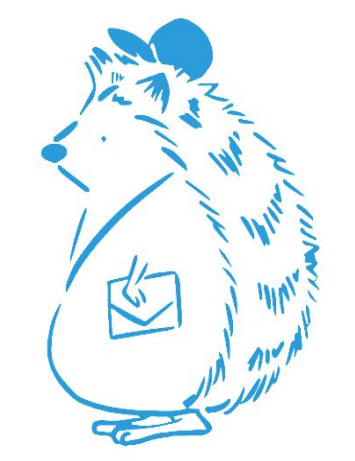